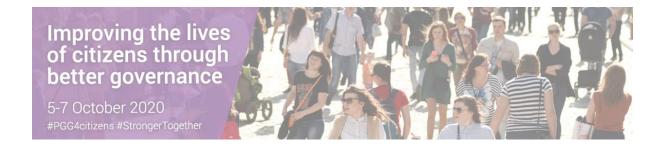

## Bluejeans - Instructions for attendees

- 1. Joining the meeting (from Computer)
  - > Enter the Bluejeans link in your browser (Google Chrome is recommended):
    - 1<sup>st</sup> panel 5 October: <a href="https://primetime.bluejeans.com/a2m/live-event/rxgwqdzs">https://primetime.bluejeans.com/a2m/live-event/rxgwqdzs</a>
    - 2<sup>nd</sup> panel 7 October: <a href="https://primetime.bluejeans.com/a2m/live-event/rescxakf">https://primetime.bluejeans.com/a2m/live-event/rescxakf</a>
  - > Enter your name and email and click on "Join as Guest"

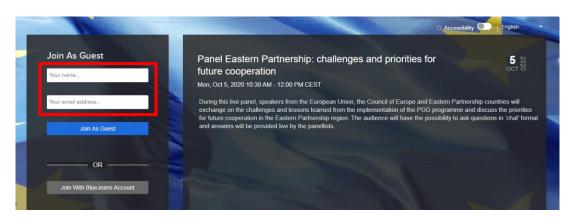

After inserting your details, you will have to choose one of three connection options:

# 1. <u>Computer</u> (join from the Browser)

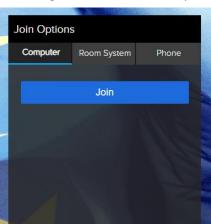

#### 2. Room System

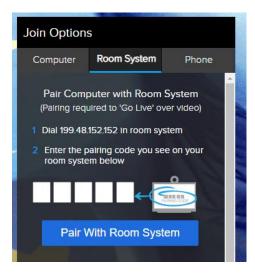

**3.** Phone dial in (only if Moderator enables this option)

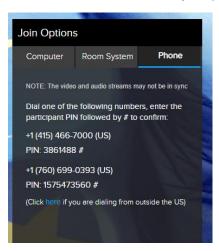

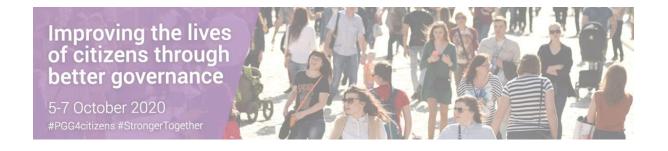

### 2. Joining the meeting (from Mobile)

Attendees can also enter the event from iOS or Android.

#### 1. Enter the link in your browser

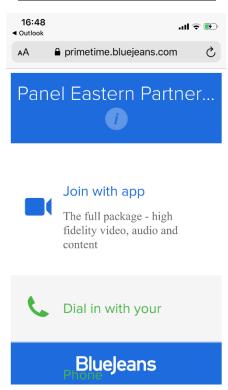

#### 2. Install the BlueJeans app

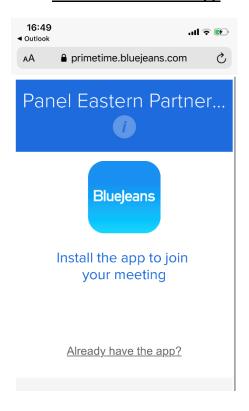

#### 3. Enter your name and email and click on "Join Event"

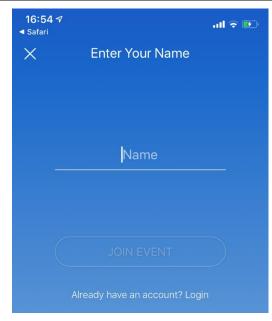

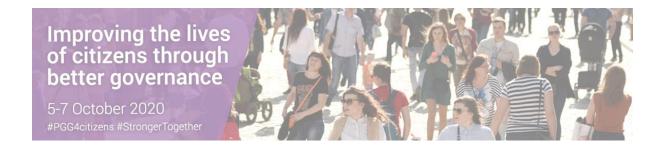

## 3. Attendee's In-Event Experience

#### Attendee View

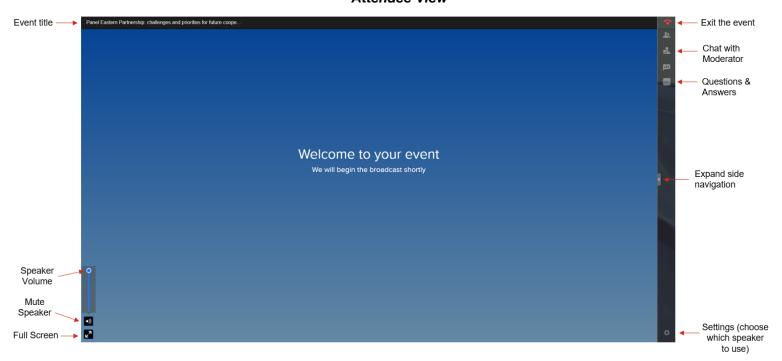

#### Questions & Answers

Attendees can submit questions by clicking the Q&A icon.

Attendees will see a blue alert bubble in the Q&A icon to note an answer has been received. Other Attendees can "Like" the question to highlight priority.

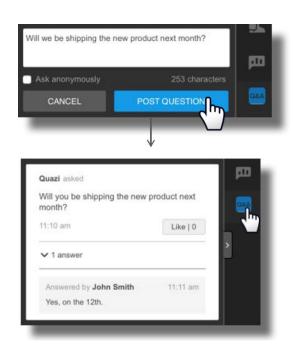